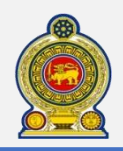

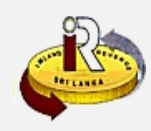

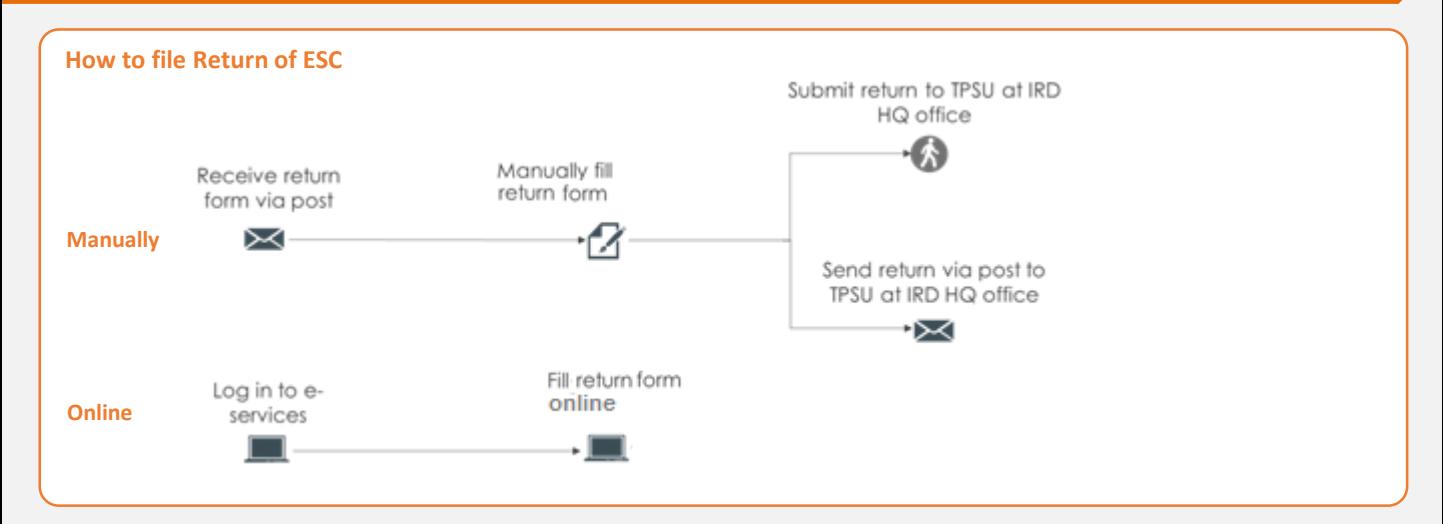

# **SUMMARY OF CHANGES**

**Calendar:** No change

### **Return Form:** The pre-printed tax returns form.

## **Mode of submission of returns:**

- Manual submission
- Online via e-services

#### **Changes effective from:**

**2**

• Yearly filing: From 01 April 2019 (for Year of Assessment 19/20)

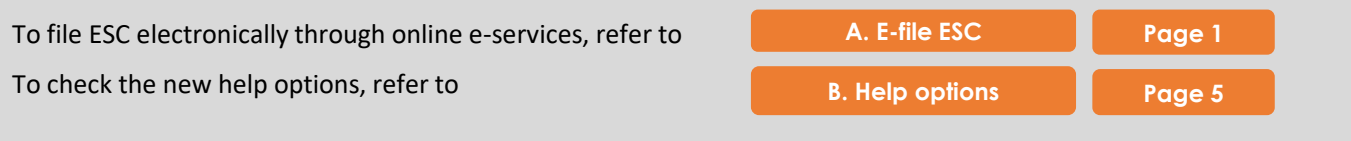

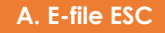

**1** Access [www.ird.gov.lk](http://www.ird.gov.lk/) and login to e-services. Refer to the quick guide *"How to login"* for more details

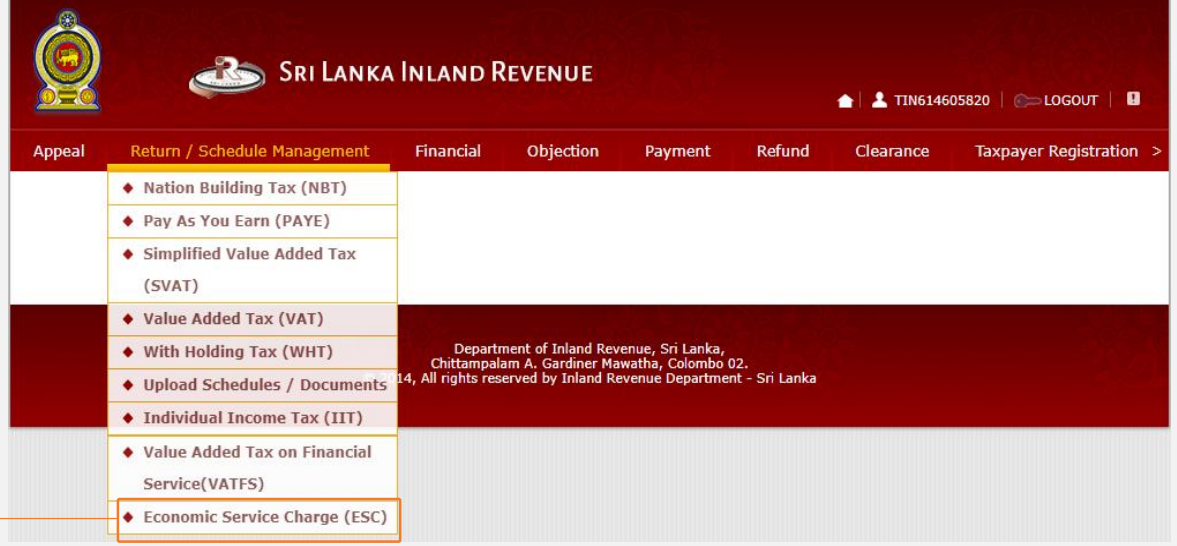

**2** Select *Return Management* → *Economic Service Charge (ESC)* from the top menu

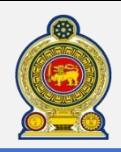

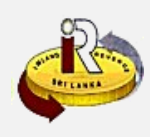

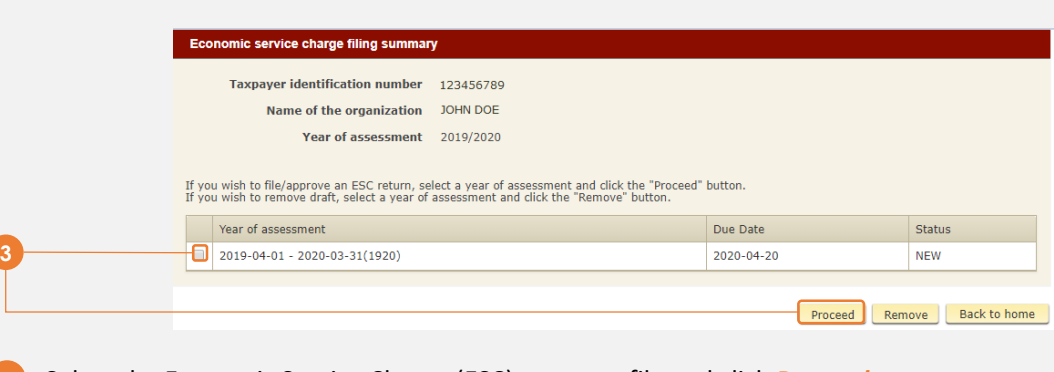

Select the Economic Service Charge (ESC) return to file and click *Proceed*

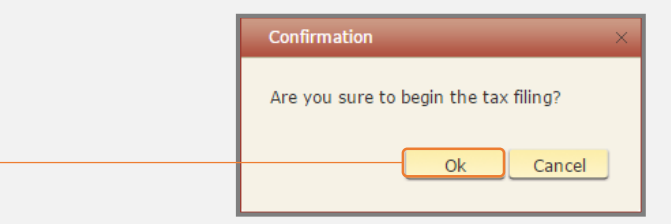

You will see a pop-up confirmation dialog box to prompt if you are ready to begin tax filling. Click *Ok*

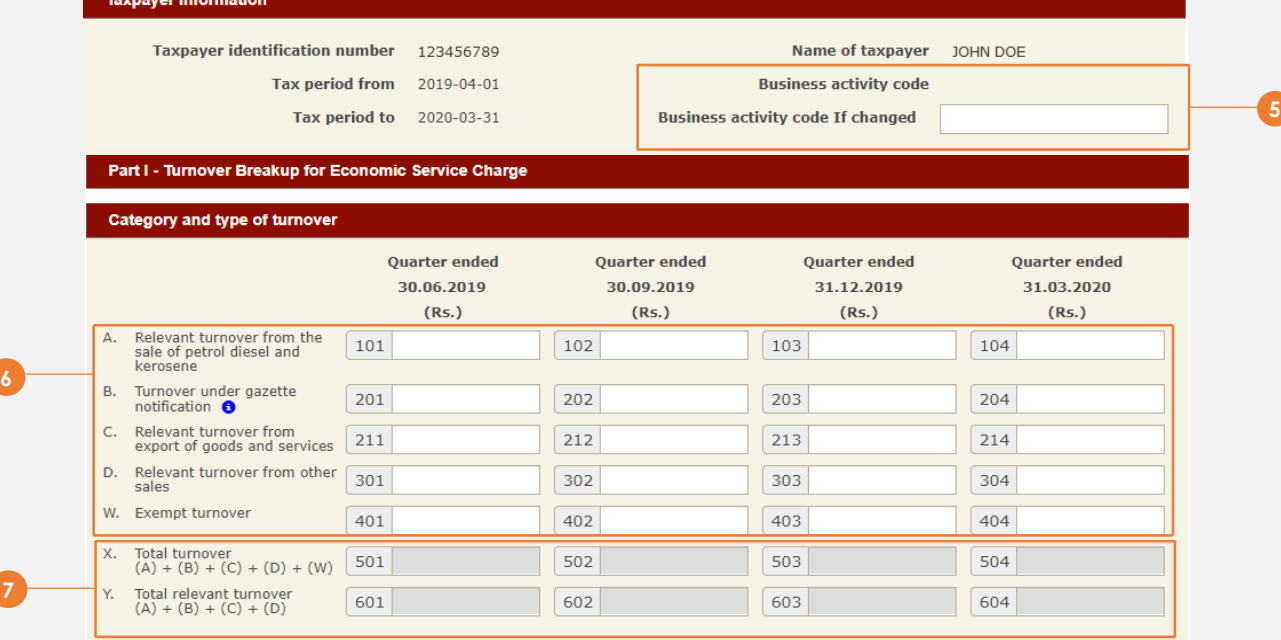

The business activity code registered with IRD is shown here. If your business activity has since changed, specify it in the space provided.

Enter *Turnover Breakup for Economic Service Charge* for four quarters.

 *Total turnover* and *Total relevant turnover* will be calculated by the system. For period code 1920, Cage 604 is not applicable.

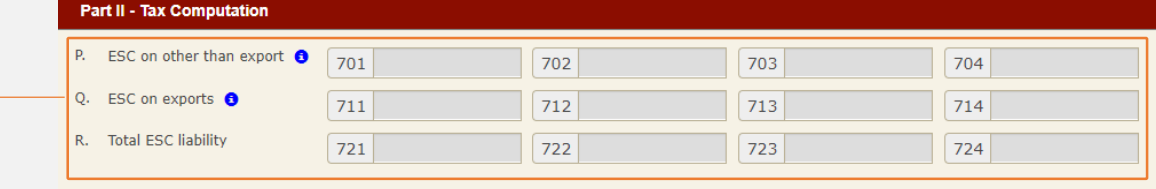

 *ESC on other than export, ESC on exports* and *Total ESC liability* will be calculated by the system. For period code 1920, Cages 704, 714 and 724 are not applicable.

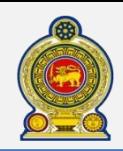

# Sri Lanka Inland Revenue **How to file Return of Economic Service Charge (ESC)**

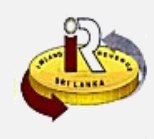

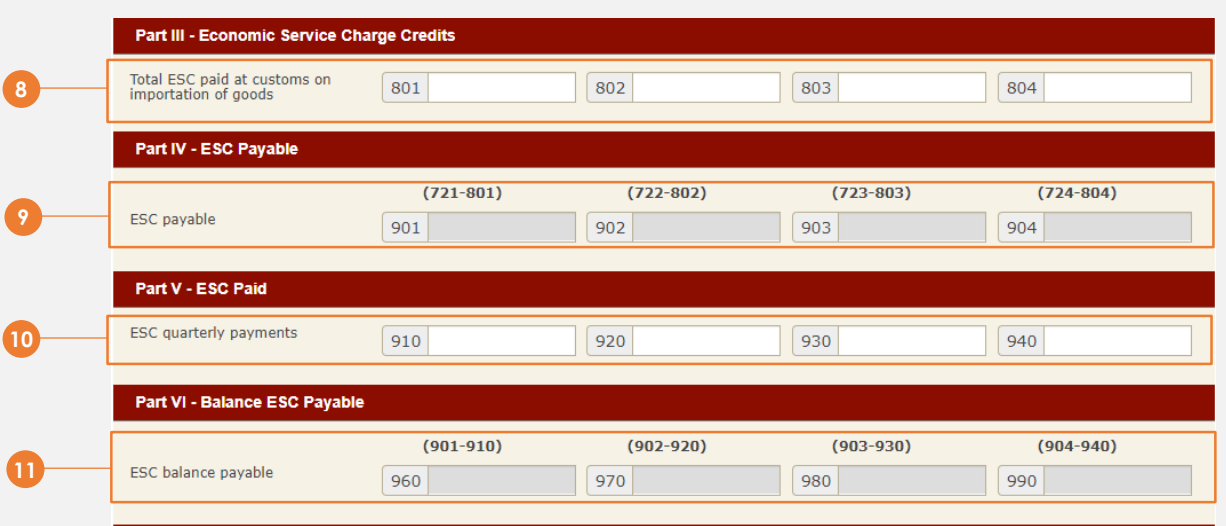

Enter *Total ESC paid at customs on importation of goods* for four quarters. 

*ESC Payable* will be calculated by the system. For period code 1920, Cage 904 is not applicable.

- Enter *ESC quarterly payments* for four quarters.
- *ESC balance payable* will be calculated by the system. For period code 1920, Cage 990 is not applicable.

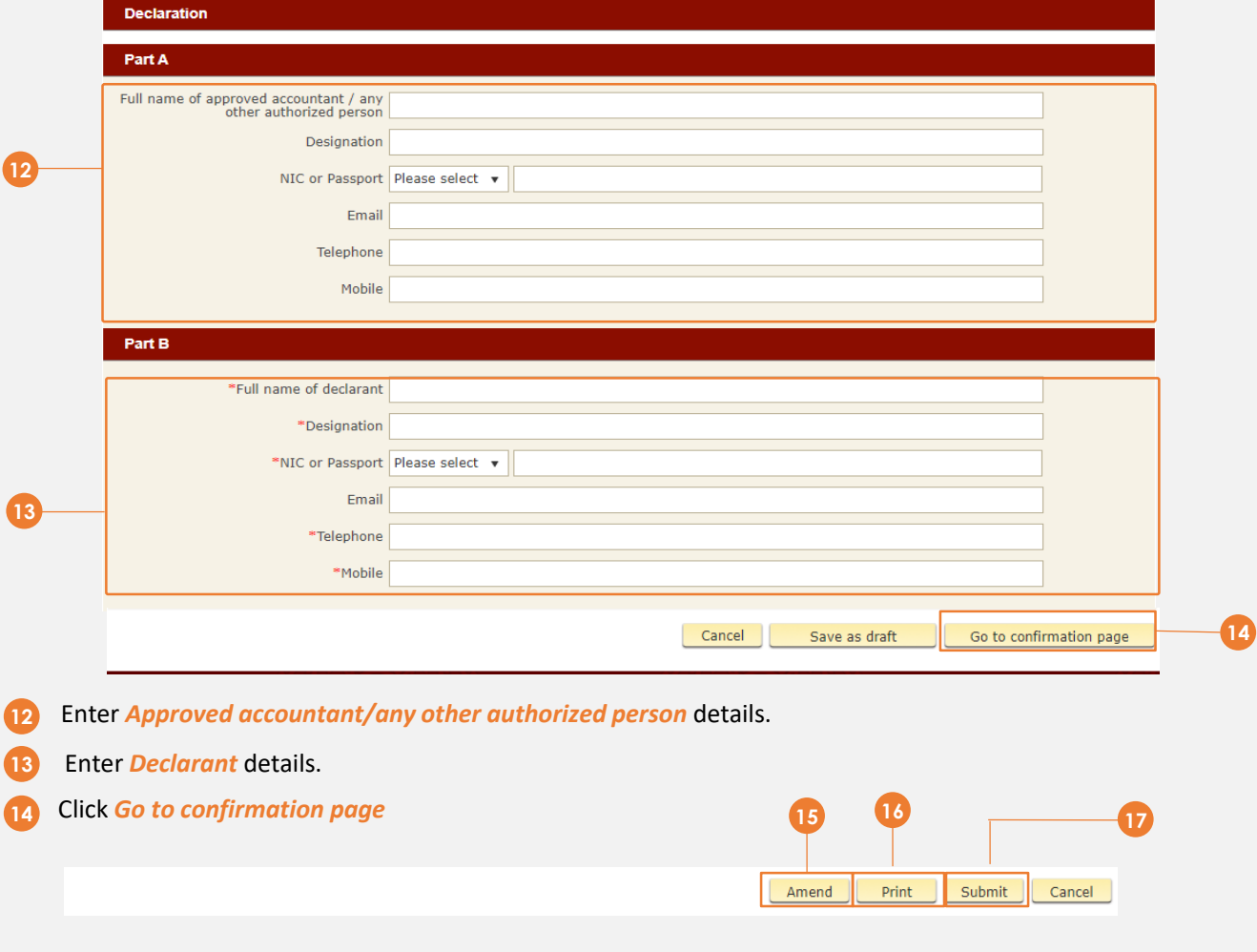

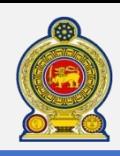

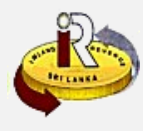

If you are satisfied with your submission, you may want to print a copy of your submission for future reference. **16** Click *Print* **17** You will see the summary of your submission. At the bottom, click *Submit* **Confirmation** Proceed to Submit the ESC Return? **18** Yes Cancel **18** You will be prompted to proceed with the submission. Click *Yes*. Dear Sir/Madam, Acknowledgement of Return of Economic Service Charge for the year ended 31-03-2020 **Taxpayer identification number** 123456789 JOHN DOE **Name** Date of Submission 2019-10-07 Thank you for submitting the Return of Economic Service Charge **20 19** 100000299168580 Print Back to Filing Summary **19** You will see an acknowledgement of your submission with the acknowledgement number. **20** Click *Print* to print a copy of this acknowledgement page for your record.

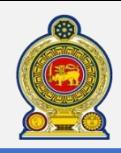

**B. Help options**

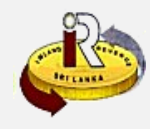

**Online help prompts:** The blue icons next to some fields show additional information when the mouse is placed on them Category and type of turnover **Part II - Tax Computation Quarter ended** P. ESC on other than export <sup>8</sup> 30.06.2019 701  $(Rs.)$ Ō. ESC on exports **6** Relevant turnover from the 711  $\Delta$ . 101 sale of petrol diesel and kerosene R. **Total ESC liability** 721 **B.** Turnover under gazette 201 notification <sup>6</sup> **Walk in to the Taxpayer Services Unit-** Monday to Friday 8:30 am to 4:00 pm (except public holidays) The TPS unit can help you with: • Registration as a Taxpayer and issuing of Taxpayer Identification Number (TIN) • Registration for tax types **Taxpayer Services Unit** • Updating of Taxpayer profile *INLAND REVENUE DEPARTMENT* • Issuing of Personal Identification Number (PIN) to use e-Services *SIR CHITTAMPALAM A GARDINER*  • Issuing of Clearance certificate *MAWATHA, COLOMBO 02* • Advice on tax responsibilities and obligations • Collection of return and supporting documents **Call Center**- Monday to Friday 9:00 am to 7:00 pm, Saturday 9:00 am to 1:00 pm Select language: **O** Sinhala <sup>2</sup> Tamil **8** English Call Center **3** Other Registered  $\bullet$  Unregistered **2** Registered 1944 IndividualTaxpayer Persons Taxpayer Registered Enter **TIN** Select option Unregistered **O** General Information **2** Tax Related **8** Complaints General Tax Complaints Information Related Select question type Select function Select option Against Tax **O** Registration **6** Collections Select FAQ or Avoidance & Refunds speak to the call **2** Returns Evasion center agent **8** Tax Payments **8** Issuing **2** Technical Issues **Directions** 4 Assessments Others **5** Appeals & Objections <sup>9</sup> Others Select tax type  $\bullet$  Income Tax **6** NBT on Financial Services **2** VAT & SVAT **O** PAYE & Withholding **8** VAT on Financial Tax Services Stamp Duty **O** NBT & ESC **8** Other Taxes